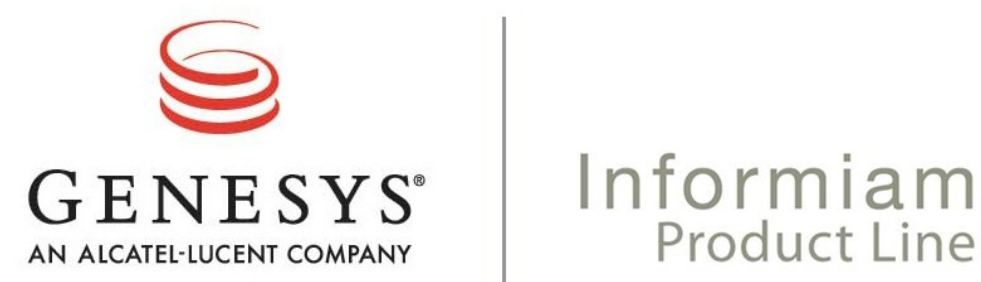

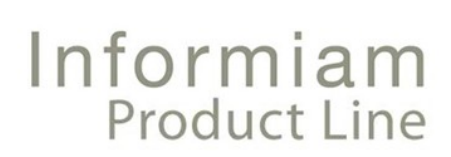

# **Contact Center Advisor and Workforce Option**

### Release Notes for v.3.3

Informiam Proactive Business Management™

April 9, 2010

Informiam Proactive Business Management, Informiam Browser, Contact Center Advisor, Workforce Option, and Alert Management, Genesys Adapter are trademarks of Genesys Telecommunications Laboratories, Inc..

Copyright © 2003-2010 Genesys Telecommunications Laboratories, Inc. All rights reserved.

Reproduction or translation of any part of this work without the permission of the copyright owner is unlawful. Request for permission or further information should be addressed to:

**Genesys Telecommunications Laboratories, Inc.**

2001 Junipero Serra Boulevard Daly City, CA 94014 USA

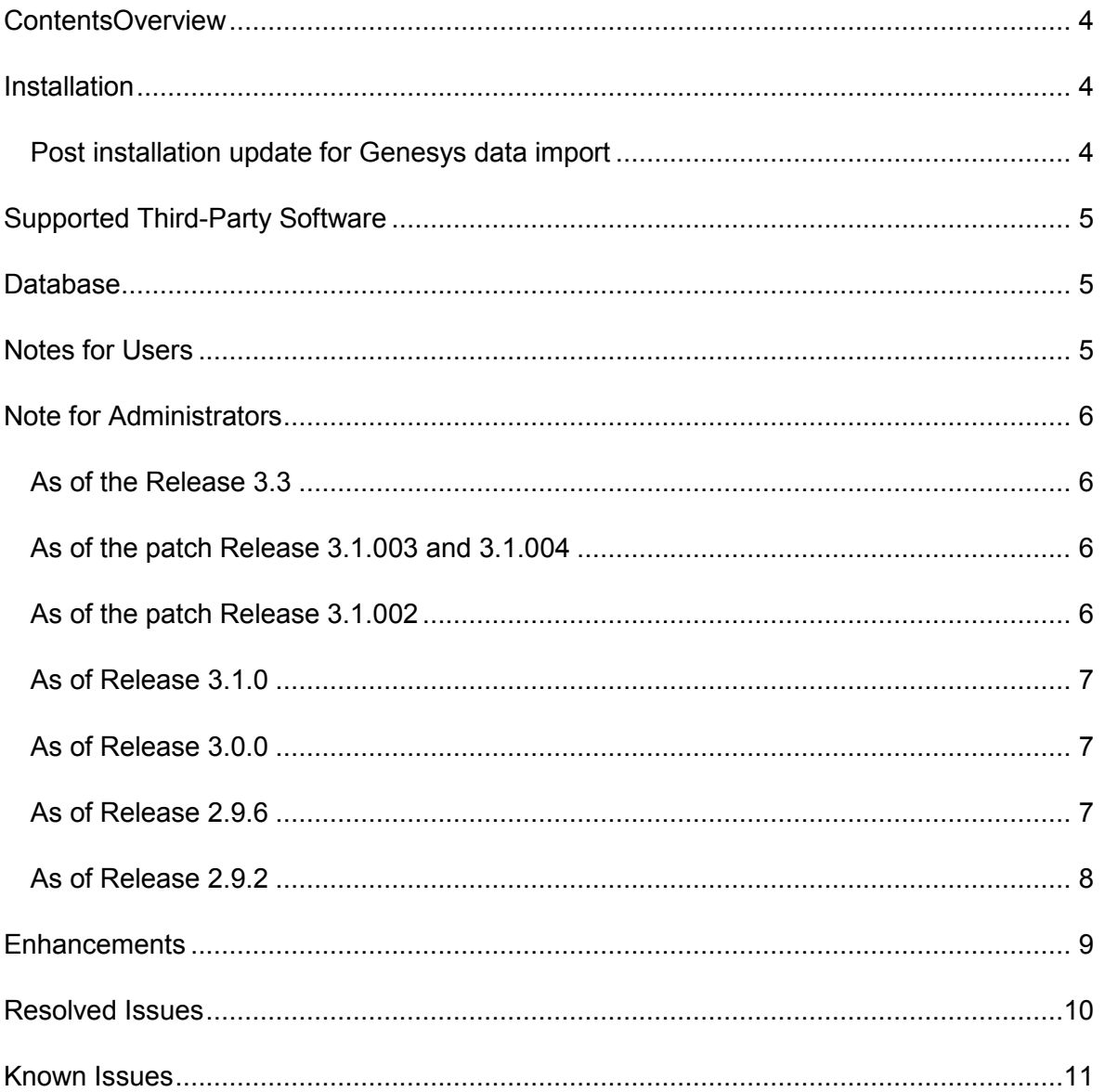

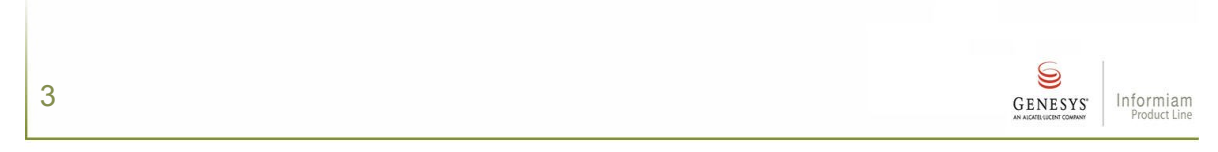

### <span id="page-3-0"></span>**Overview**

These release notes are for Contact Center Advisor and Workforce Option v.3.3.

The release notes detail the changes and enhancements to the product since the last generally available release. This document contains technical information for administrators and installers.

Supported languages:

- $\bullet$  English
- German

### <span id="page-3-1"></span>**Installation**

The installer has been broken out by component: the Platform component, and the Contact Center Advisor and Workforce Option (EA) component. To install EA you must:

- 1. create a Platform database with the supplied platform-new-database-[version].sql script
- 2. run the Platform installer
- 3. create a Metric Graphing database with the supplied mg-new-database-version.sql script
- 4. run the Contact Center Advisor and Workforce Option (EA) installer

The static Web content (customizable login page and colors) is now part of the Platform distribution. Further instructions are available in the installation guide.

To upgrade an existing installation, please see the special instructions in the *ContactCenterAdvisor\_and\_WorkforceOption\_3.3GA\_InstallationGuide* at the beginning of the section, *Installing Informiam Contact Center Advisor and Workforce Option*.

To change the mail server configuration after the Contact Center Advisor server (EA Server) is installed, locate the MailService.properties in the Informiam conf directory and edit the settings. Restart the server for the new settings to take effect.

Contact Center Advisor and Frontline Advisor must each have its own Genesys Adapter instance. For performance reasons, they cannot share an instance.

#### <span id="page-3-2"></span>*Post installation update for Genesys data import*

To connect Contact Center Advisor to the Genesys CIM Platform, you must execute the commands detailed the *GenesysAdapter\_InstallationGuide\_3.3GA*, see Step 17 of Installing the Genesys Adapter Configuration Database.

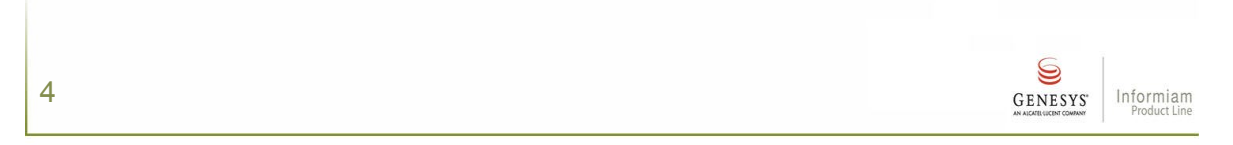

### <span id="page-4-0"></span>**Supported Third-Party Software**

Contact Center Advisor and Workforce Option require these revisions of this third-party software:

- Microsoft SQL Server 2005 Enterprise Edition
- Java developers kit (jdk) 1\_6\_19
- Internet Explorer 6 or 7
- Adobe Acrobat Reader  $8.0 +$

Note: If using Window 2008 Server, see the section Installing services under Windows 2008 Server in the *ContactCenterAdvisor\_and\_WorkforceOption\_ InstallationGuide\_3.3GA.*

### <span id="page-4-1"></span>**Database**

For this revision of Contact Center Advisor and Workforce Option, execute the script platform-new-database-3.3.000.06.sql, which will upgrade the database to the correct schema for this release.

The Advisors suite only supports two kinds of virtual agent groups for customers with a Genesys data source: LoggedIn script-based virtual agent groups and skills-based virtual agent groups.

## <span id="page-4-2"></span>**Notes for Users**

In Contact Center Advisor and Workforce Option, for any metric that is based on agent state, the values may be different because Workforce Option does not support non-base skill groups.

The default session timeout in the navigation service, the Contact Center Advisor administration user interface, and both the Contact Center Advisor and Workforce Option dashboards have changed from 99999 minutes (69 days) to 34560 min (24 days). An inactive session in Geronimo would in theory be kept alive in the server for 34560 min (24 days), retaining its resources.

There is a three minute caching period between Alert Management and Contact Center Advisor/Workforce Option; consequently, the status of an alert may not be synchronized.

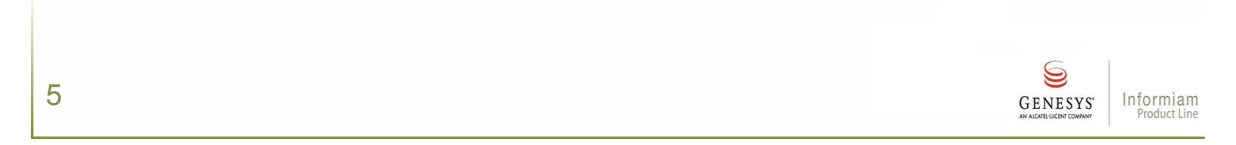

### <span id="page-5-0"></span>**Note for Administrators**

#### <span id="page-5-1"></span>*As of the Release 3.3*

In previous releases, Contact Center Advisor displayed dashes (-) in the Totals and Averages row in the Skill Groups pane, for metrics aggregated from agents' states, if agent reporting in all external sources was disabled. In Release 3.3, dashes display when values can never exist.

If a customer has both Cisco and Genesys data source, it is recommended that the administrator add the data source name to the display names of the TransOut, Queue, and LongQueue metric's as a reminder to users that these metrics do not include Genesys data. In the Skill Groups pane, the Totals and Averages row display values for both Cisco and Genesys data sources.

If upgrading from 3.1.004, users must click Reset on the column chooser to remove the extra SL% metrics which are now configured in the Administration module on the Genesys Administration SL Configuration page. It is recommended that the administrator add the SL% time interval to the descriptive name of the call types (queue) on the Administration Rollups page.

The Informiam Browser is not backward compatible between versions 2.X browser and 3.X server.

Genesys Stat Server 7.6 has a limitation on the number of packages that can be issued by a single client to the Stat Server, and that number is 32767. Genesys Platform SDK 7.6 has a limitation where statistics cannot be issued without including them in a package. Since a separate package is generated for each agent group and queue that is being monitored in the Advisor suite (that is, is present on the dashboard), a customer cannot have more than 32767 agent groups and queues combined.

A file from Aspect eWFM can now contain data from more than one day. In this case, Workforce Option will no longer report a duplicate time period. However, it also means that if the START\_TIME specifies a day that is not today, Workforce Option will now ignore the metrics in that line. (CAWU-2901)

#### <span id="page-5-2"></span>*As of the patch Release 3.1.003 and 3.1.004*

Multi-tenancy is not supported; consequently, Stat Server must be configured to have access to all tenants in the system.

#### <span id="page-5-3"></span>*As of the patch Release 3.1.002*

6

Fixed several bugs in Workforce Option in processing "distributed" data from eWFM. These bugs contributed to the BatchUpdateException seen in the geronimo log when

> S GENESYS' Informiam

reading these files. It is no longer necessary to change the name of a staff "child" contact group's file, so it is not the same as the name of the forecast "parent" file.

The meta-data updates will not be implemented for each import cycle. The meta-data updates include adding new services/call types/queues/skill groups from the sources and updating peripheral/application/skill group names if changed at the source. Updates will occur based on the frequency set in the

SYSTEM\_CONFIG.METADATA\_REFRESH\_RATE parameter. The default value of this parameter is 30 minutes.

Exclusion: The import procedures detect when application configuration is in progress (using IP call center additions/updates as the trigger) and updates metadata without delay on the next cycle.

#### <span id="page-6-0"></span>*As of Release 3.1.0*

If you have a Genesys install-base, to access the Resource Management feature, you must upgrade the Informiam Browser.

The Informiam Browser is not backward compatible between 3.1 browser and 3.0 server. Note for Genesys Sales team regarding the demo machine, reinstalling 3.0 will prevent you from logging out. The Informiam Browser does not support non-English umlaut decorated characters for authentication credentials; consequently, user names and passwords can only include characters from the English alphabet.

The IEX Totalview data file must be uploaded as a binary file not as an ASCII file.

When assigning applications or call types to skill groups, ensure that they are from the same datasource.

#### <span id="page-6-1"></span>*As of Release 3.0.0*

New attribute columns have been added to the Alerts table; therefore, the alerts prior to 3.0.0 will not have values in these columns after the database upgrade script is run for v3.0.0. If you are upgrading from 2.9.6 or earlier, existing alerts must be deleted; otherwise, they will NOT appear in v3.0.0 and an XMLGEN exception will be raised. Delete alerts that existed before installing 3.0 from:

> DELETE ALERT\_CALL\_CENTER DELETE ALERT

#### <span id="page-6-2"></span>*As of Release 2.9.6*

7

On the Administration Metrics page | Workforce tab, administrators must change the display name of two metrics:

- from "%Dev from Sched" to "Sched Adherence (APS)"
- from "% Dev from Req'd" to "Reqd Adh (APS)"

Copyright © 2003-2010 Genesys Telecommunications Laboratories, Inc. All rights reserved.

 $\mathbb{S}$ 

GENESYS'

Informiam

#### <span id="page-7-0"></span>*As of Release 2.9.2*

For application threshold exceptions, rule descriptions must be created for each existing exception. Administrators must also update each existing threshold exception to specify the time zone of the exception.

Administrators must review and, if appropriate, revise all existing contact centers to ensure that the open and close times are specified in the correct/desired time zone.

Administrators cannot delete a threshold rule or exception if there is an active alert or an alert in the Expired Alerts table. The length of time expired alerts display in the Expired Alerts table is defined on the Administration | System Configuration page by the field "Expired Alerts in Business/Technical Table." Once the time has passed and the expired alert is removed from the Expired Alerts table, the threshold rule or exception may be deleted.

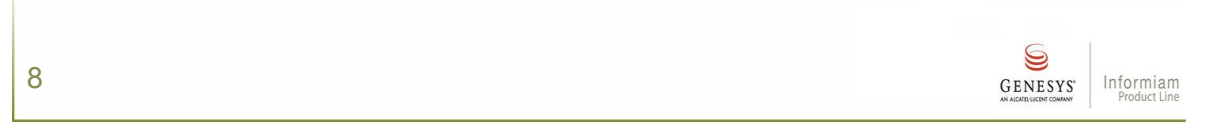

### <span id="page-8-0"></span>**Enhancements**

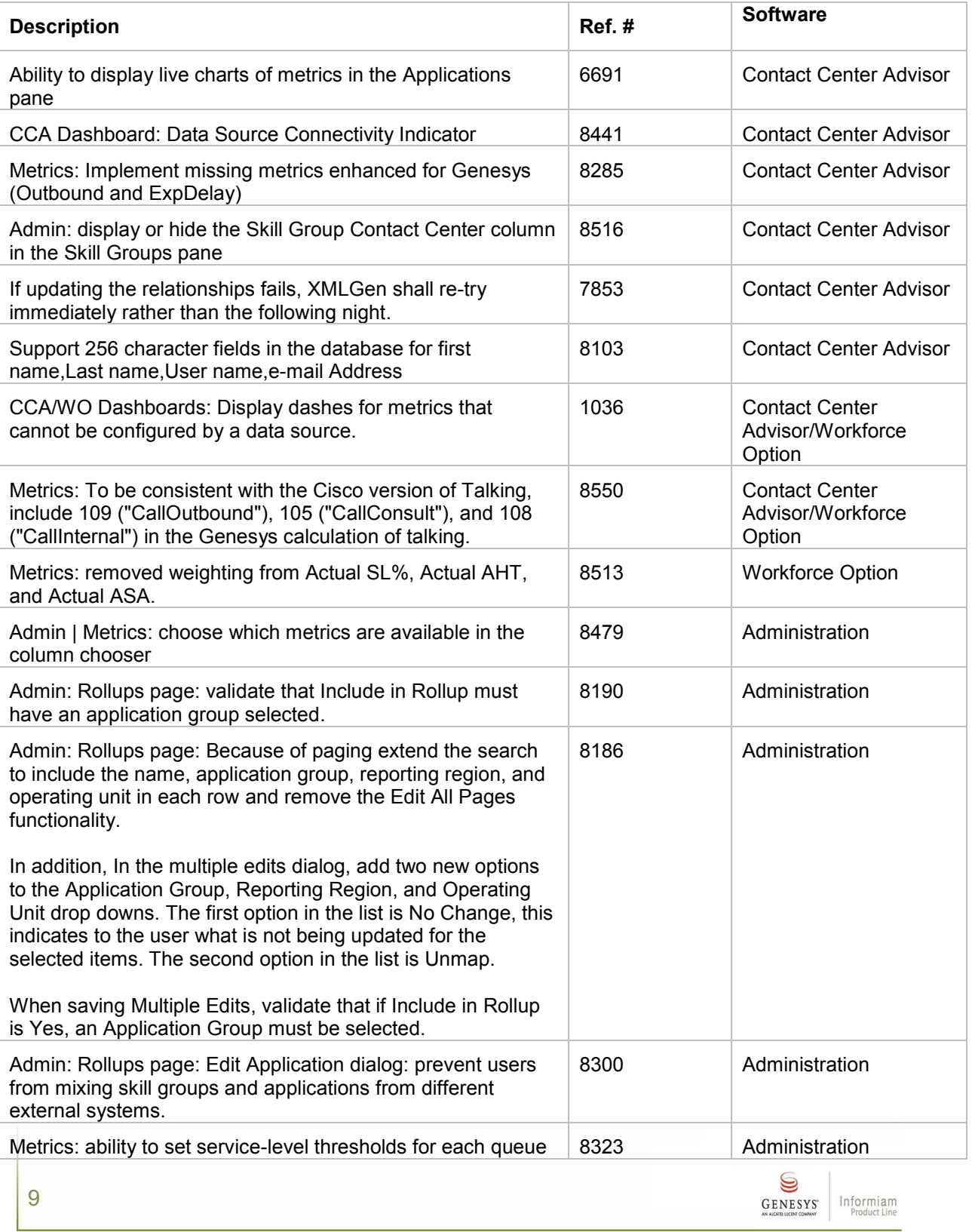

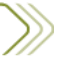

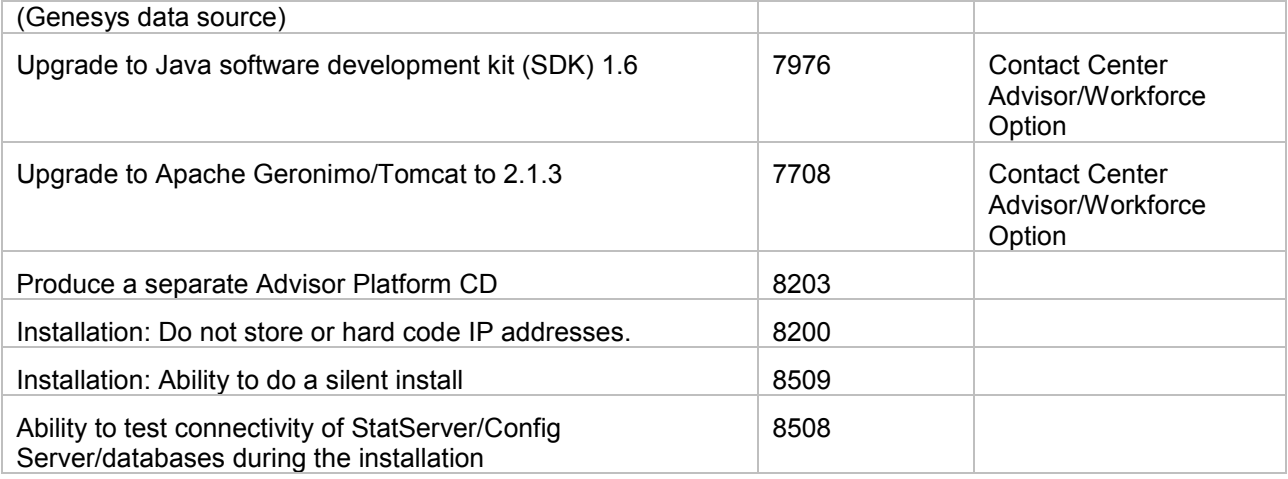

### <span id="page-9-0"></span>**Resolved Issues**

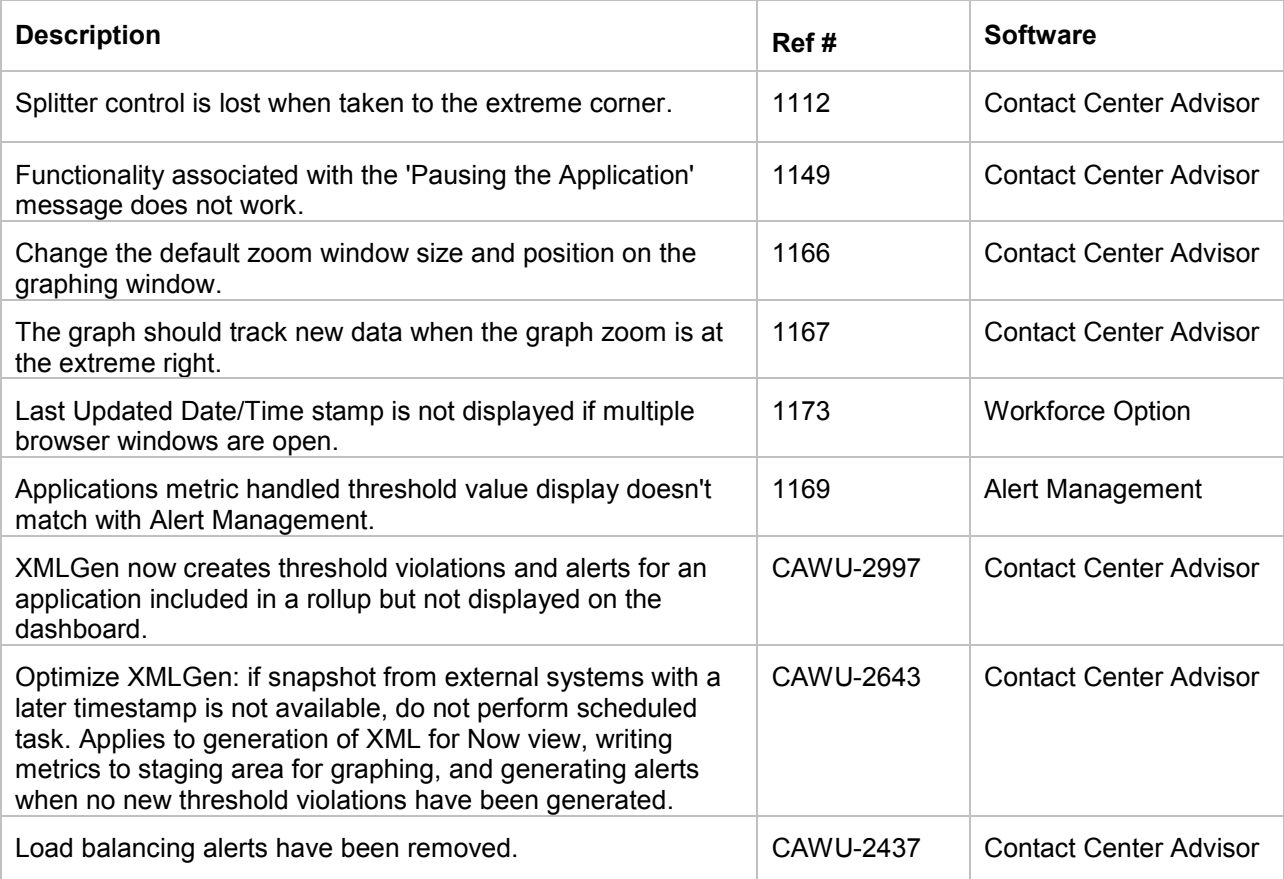

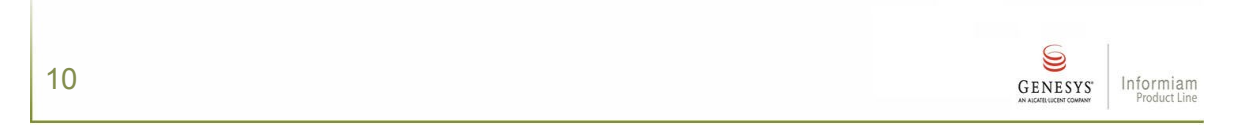

# <span id="page-10-0"></span>**Known Issues**

11

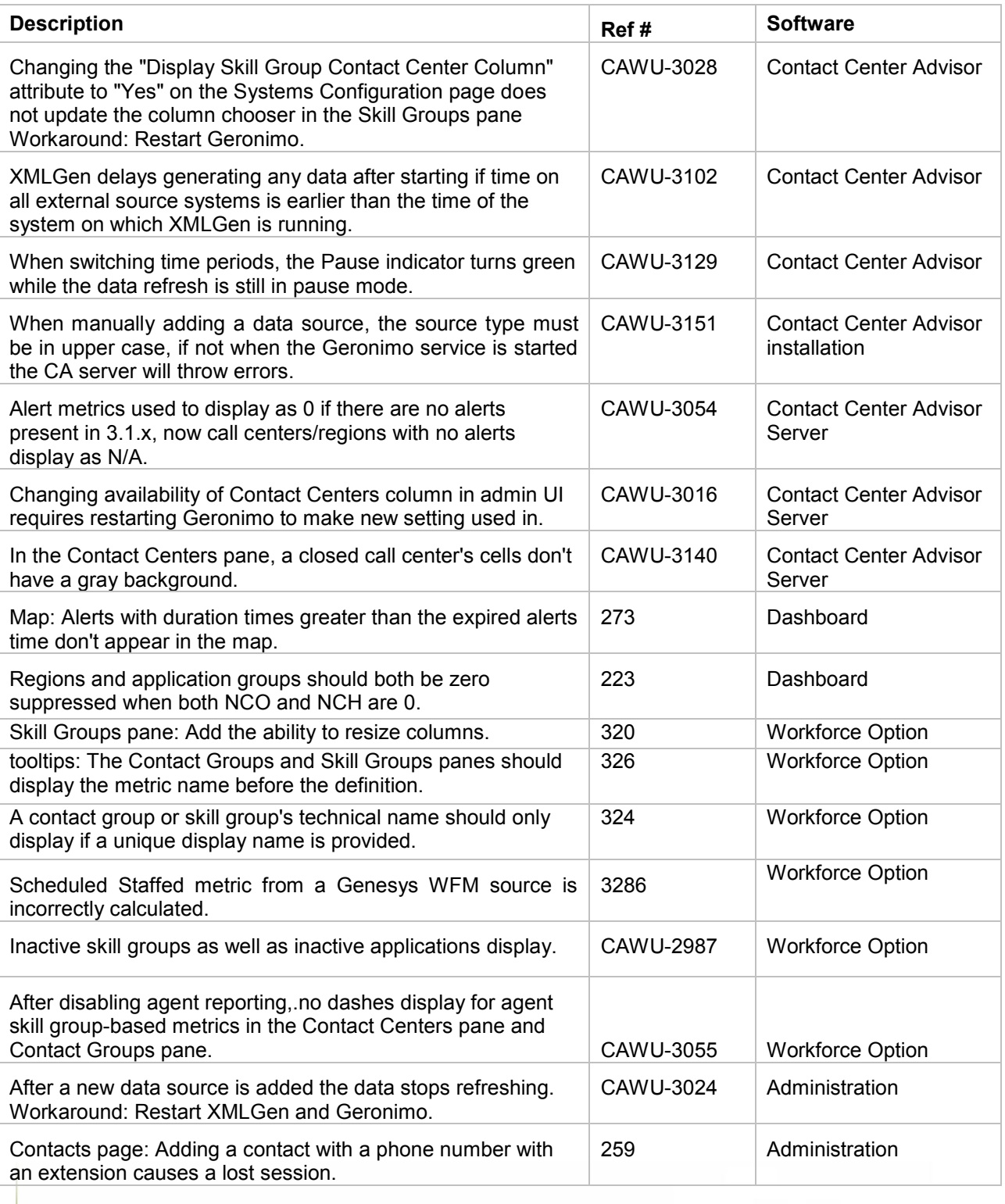

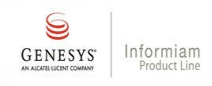

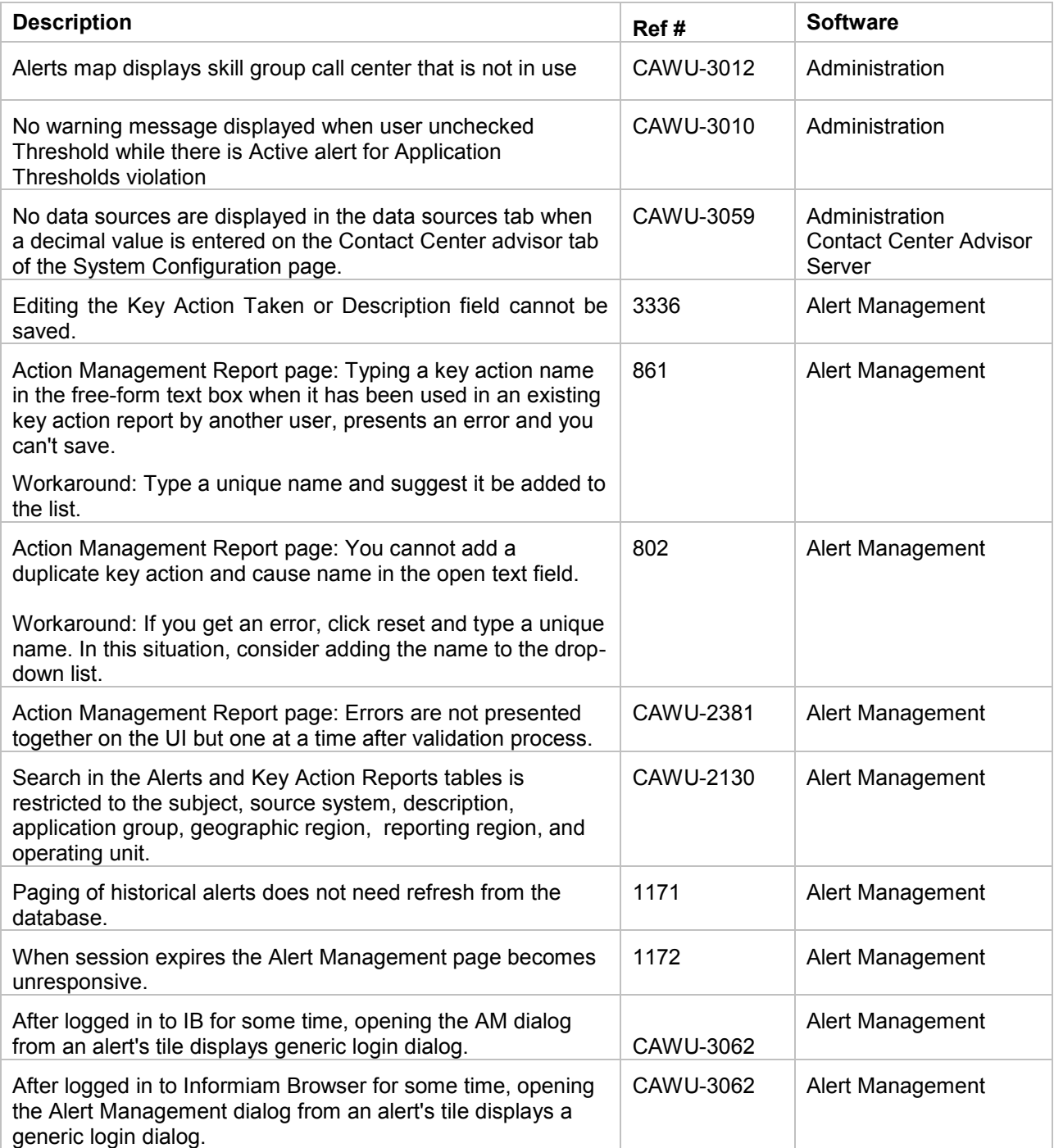

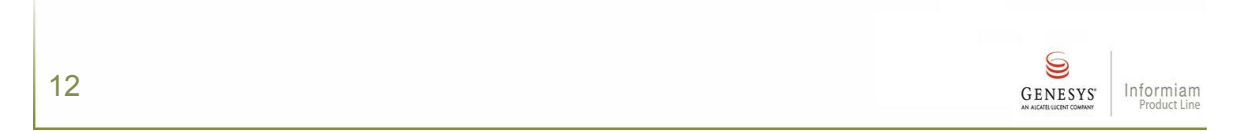